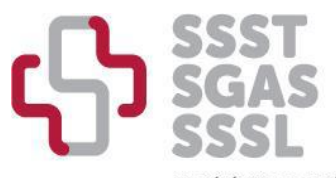

SOCIÉTÉ SUISSE DE SÉCURITÉ AU TRAVAIL SCHWEIZERISCHE GESELLSCHAFT FÜR ARBEITSSICHERHEIT SOCIETÀ SVIZZERA DI SICUREZZA SUL LAVORO

# **Istruzioni - processo di accreditamento della formazione continua**

In base alle nuove [regolamento](https://www.sgas.ch/it/node/5) per il riconoscimento della formazione permanente, solo gli enti registrati sul nostro sito web e che pagano la tassa di iscrizione potranno richiedere la certificazione. Anche queste domande dovranno essere presentate tramite il sito web della SSST.

Questo documento è una guida alla registrazione, all'aggiornamento dei dati e alla richiesta di accreditamento.

### 1. Registrazione del mio ente di formazione continua

Accedere [a www.sssl.ch/it](http://www.sssl.ch/it) e cliccare su "Formazione continua > Entità".

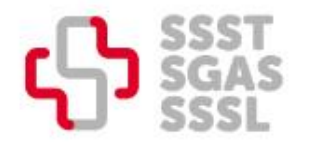

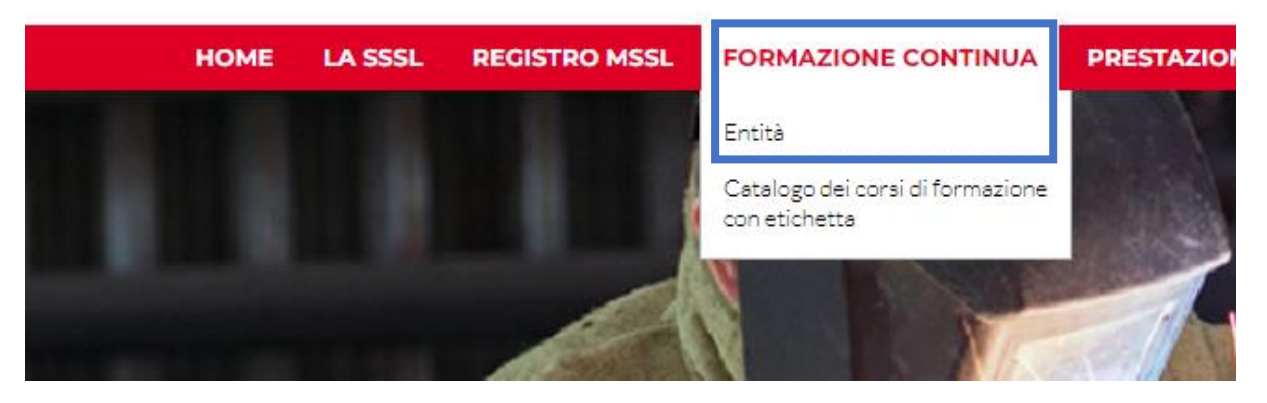

Quindi verificare se la propria entità è già registrata nell'elenco delle entità:

- In questo caso, vi preghiamo di inviarci un'e-mail al seguente indirizzo, in modo da potervi inviare i nuovi dati di accesso al vostro profilo: [info@sgas.ch.](mailto:info@sgas.ch)

- Se il vostro ente non è registrato sul nostro sito, cliccate sul pulsante rosso "Registrazione del mio ente di formazione continua".

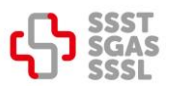

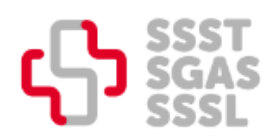

**HOME** 

**LA SSSL REGISTRO MSSL** 

**FORMAZIONE CONTINUA** 

**PRESTAZIONI** 

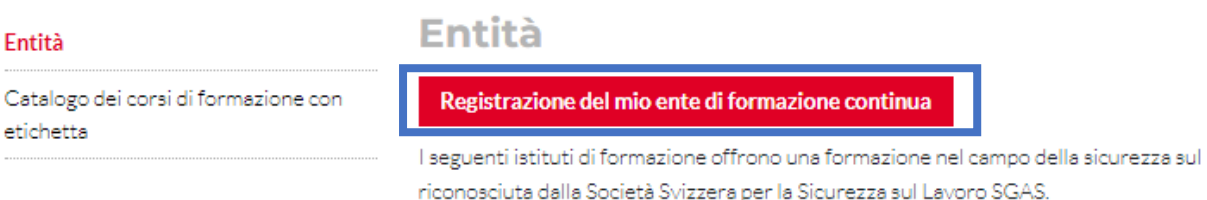

### Infine, compilate con cura il modulo visualizzato, così come le informazioni interne, in modo che possiamo metterci in contatto con voi.

Registrazione Entità Formazione continua

La SSSI offre agli enti una maggiore visibilità pubblicando sul proprio sito web un elenco degli enti che organizzano la formazione continua nel settore STPS. L'etichettatura dei corsi di formazione continua è inclusa in questo servizio. Il prezzo è di 100 franchi all'anno per le organizzazioni che offrono fino a 4 corsi di formazione all'anno nel campo della sicurezza e della salute sul lavoro e di 200 franchi all'anno per gli altri.

Registrazione come entità organizzatore:

 $\cap$ Più di 4 formazioni all'anno (CHF 200/anno)

 $\circ$ Massimo 4 corsi di formazione all'anno (CHF 100/anno)

La nostra azienda di formazione non vuole apparire nell'elenco (solo accesso per caricare la formazione)

Informazioni visibili nell'elenco

Le lingue

Tedesco

Francese

#### 2. Modificare i miei dati

Visitare il sito www.sssl.ch/it e fare clic sulla scheda "Registro MSSL", quindi accedere utilizzando il proprio login a sinistra.

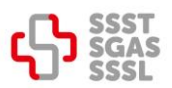

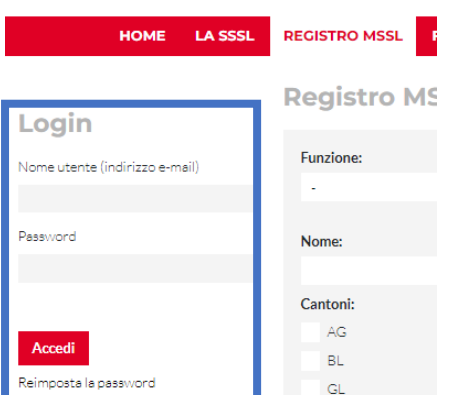

Nella nuova pagina visualizzata, selezionare "Dati dell'entità" dalla tabella a sinistra.

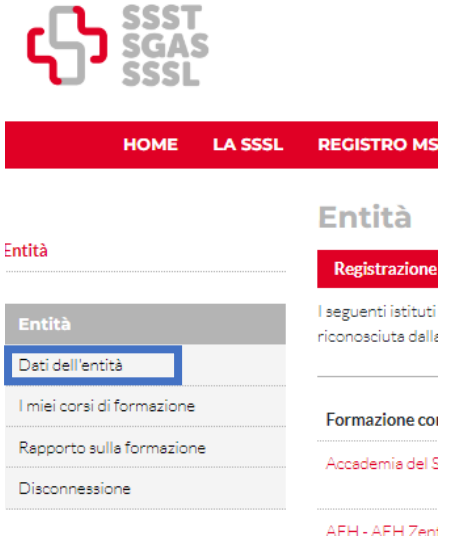

Verrete indirizzati ai dati di contatto della vostra entità. Per apportare modifiche, cliccare sul pulsante rosso in fondo alla pagina "modifica dati".

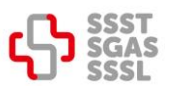

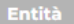

**NOME DELL'ENTITA**

La nostra società di formazione continua non desidera essere inclusa nell'elenco (accesso solo ai download dei corsi) No

I miei corsi di formazione

Rapporto sulla formazione

**Modifica Entità** 

Disconnessione

Dati dell'entità

Nome completo dell'entità  $(DE)$ URL del link (DE) Contatto (DE) Contatto e-mail (DE)

**FR** 

DE

Nome completo dell'entità  $(FR)$ **URL** del link (FR) **Contatto (FR)** Contatto e-mail (FR)

IT

Nome completo dell'entità  $(IT)$ URL del link (IT) Contatto (IT) Contatto e-mail (IT)

Modifica dei dati

Compilare attentamente il modulo e apportare le modifiche necessarie, quindi salvare.

DE Nome completo dell'entità (DE)  $\overline{\phantom{a}}$ Abbreviazione dell'entità (DE) URL del link (DE) C Questa deve essere una URL esterna come http://example.com. Contatto (DE) Contatto e-mail (DE)

## 3. Accreditamento dei corsi di formazione

Selezionare "Rapporto sulla formazione" nella tabella a sinistra.

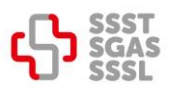

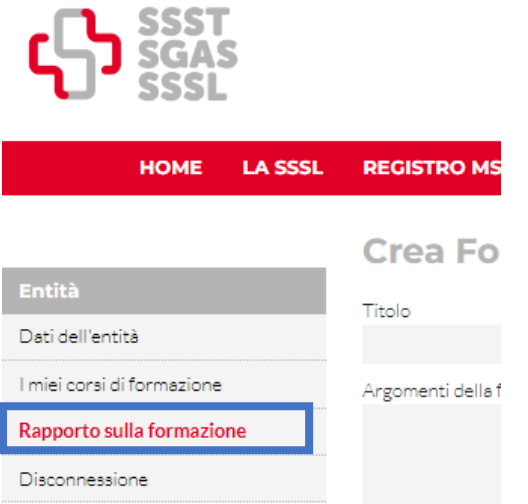

Compilare il modulo che appare.

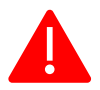

Tutte le informazioni sono obbligatorie. Le seguenti informazioni saranno visibili nel catalogo: titolo, data, cantone e lingua. Il resto delle informazioni è visibile solo alla SSSL.

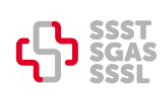

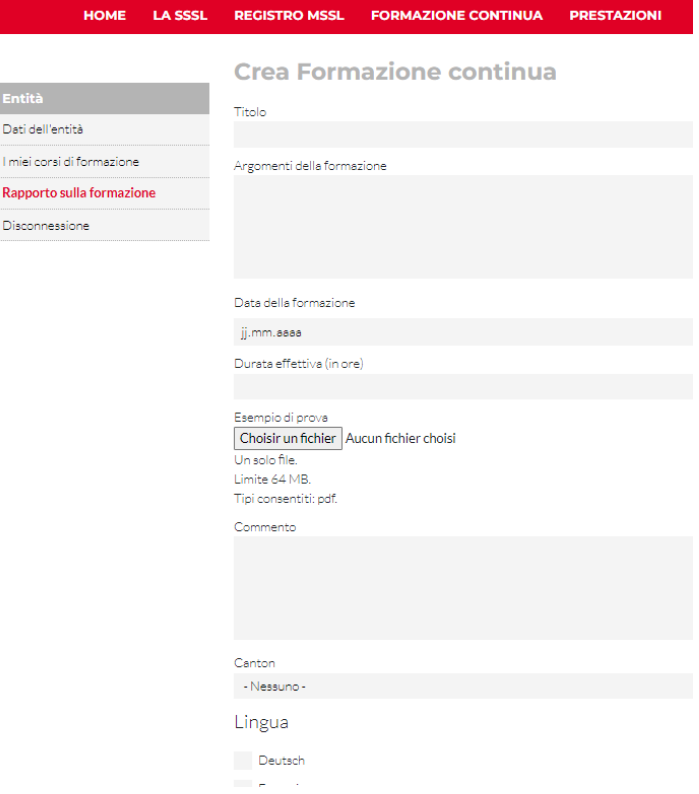

Una volta effettuata la registrazione, è possibile controllare lo stato del corso in "I miei corsi di formazione continua".

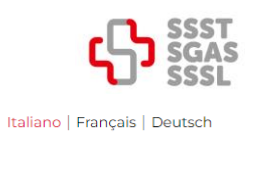

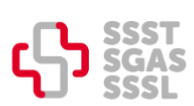

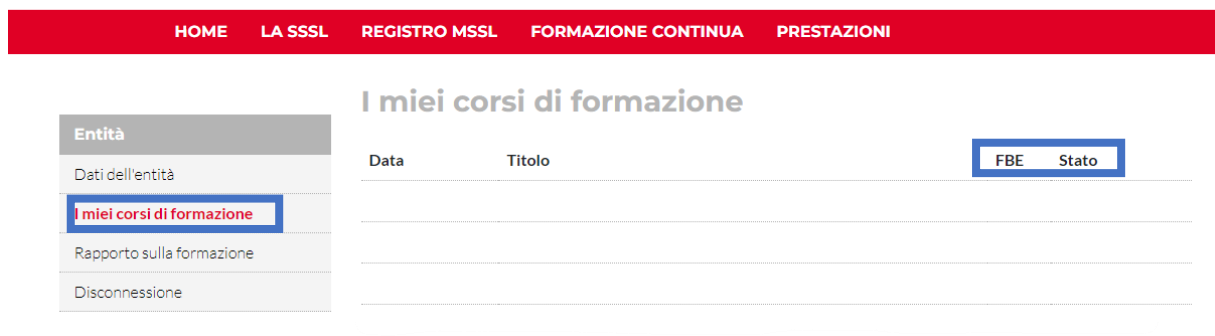

In caso di ulteriori domande, si prega di contattare la segreteria via e-mail all'indirizzo *info@sgas.ch.*